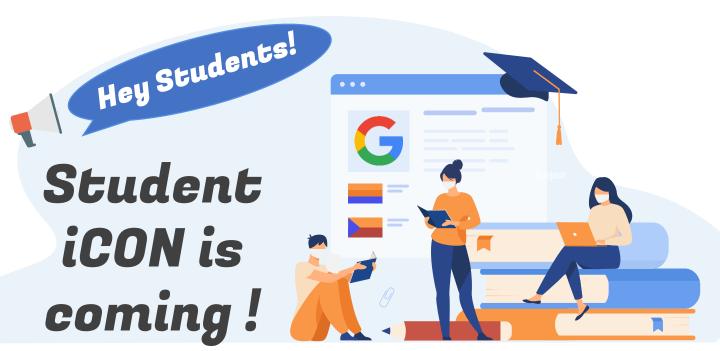

We have rolled out Student iCON and YOU will be coming on board!

Student iCON is a suite of Google apps that helps to better support your learning and collaboration with others.

## WHEN CAN I LOG IN?

You can start to log in from June 2021.

### **HOW DO I LOG IN?**

You can log in Student iCON via this QR code *or* this link: https://workspace.google.com/dashboard

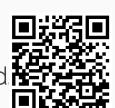

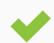

You can log in via:

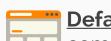

<u>Default browser</u> on your computer or mobile device.\*

\*For Android devices , logging in via Microsoft Edge and Firefox browsers is recommended.

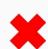

You <u>cannot</u> log in via:

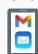

Mobile apps (e.g. Gmail app, Apple Mail app, etc.) until further notice.

## WHAT IF I HAVE FORGOTTEN MY PASSWORD?

Approach **Mrs Ong** at the **School General Office** to reset your password.

# IF I ENCOUNTER OTHER ISSUES, WHO CAN I LOOK FOR?

Approach your teachers for help. They will log a case with the SSOE 2 Service Desk on your behalf, if necessary.

#### WHAT CAN I LOOK FORWARD TO?

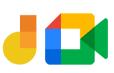

Jamboard and Meet: Brainstorm with your teachers and classmates on a virtual whiteboard over video conferencing.

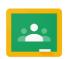

**Classroom:** Access lesson materials easily and be alerted of upcoming assignment deadlines.

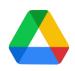

**Drive:** Share and collaborate on documents with your teachers and classmates easily.